# INSTRUCTIONS FOR DENIED PERSONS SCREENING OF VISITORS, COLLABORATORS AND SPONSORS

## 1. GO TO WWW.MKDENIAL.COM. CLICK ON MEMBER ACCESS

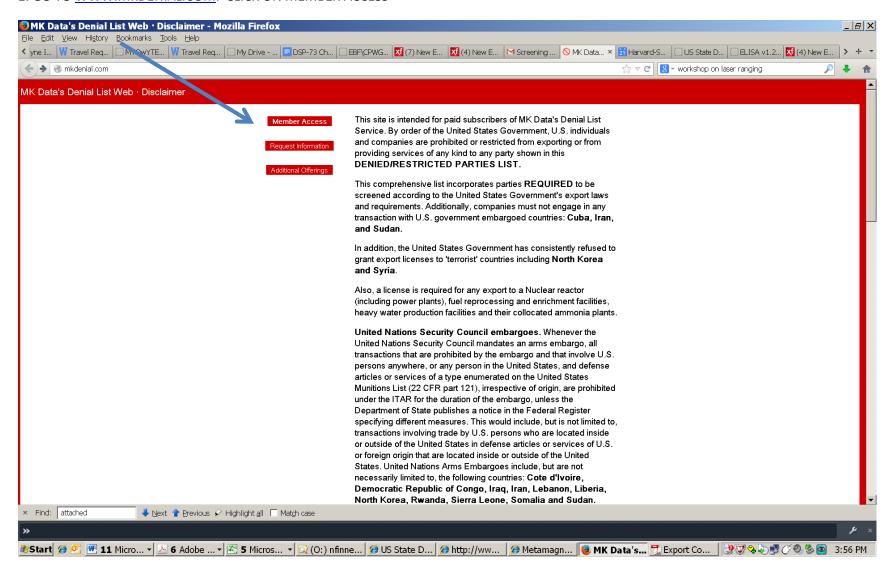

2. ENTER OUR LOG-IN CREDENTIALS: ID 70891 PW smithsonian

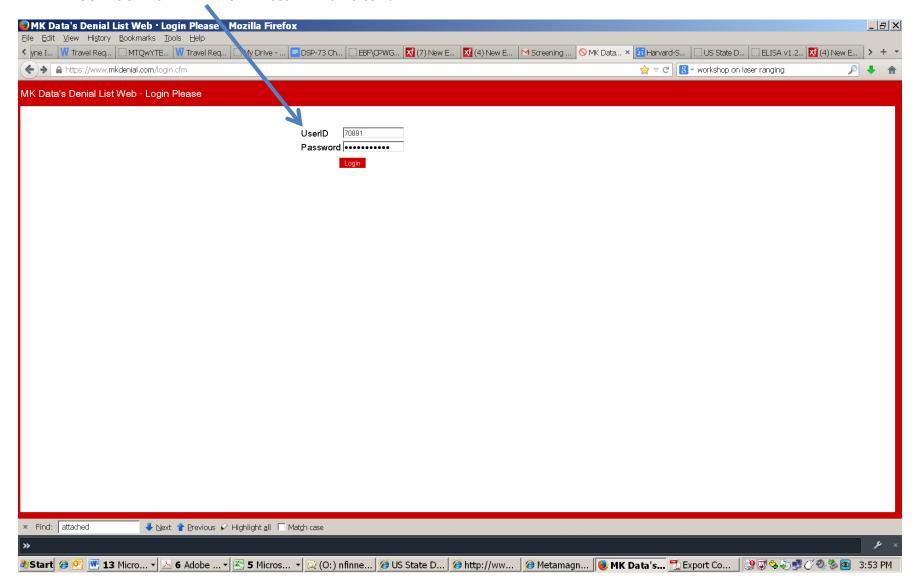

### 3. ACTIVATE THE SEARCH FUNCTION

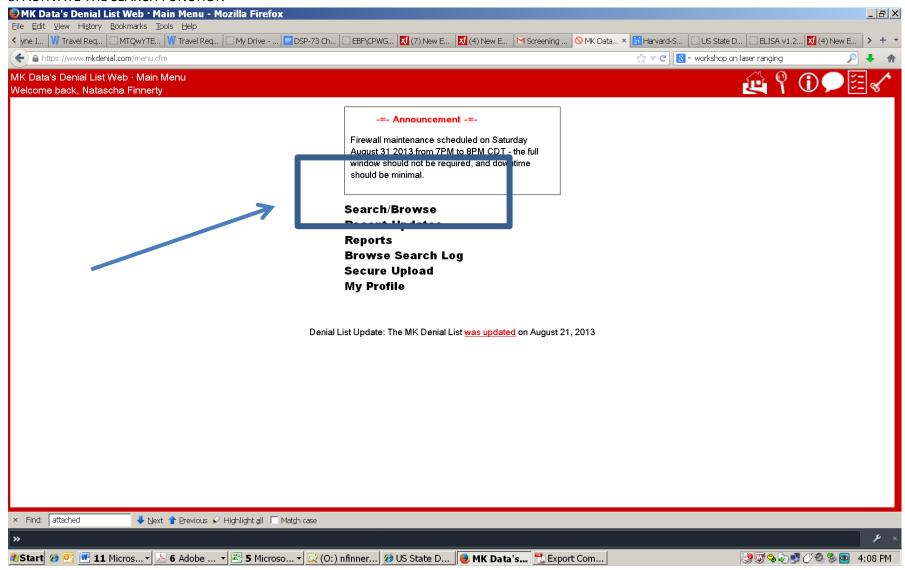

4. FOR VISITORS, ENTER THEIR LAST NAME (I WAS SCREENING CONTRACTORS)

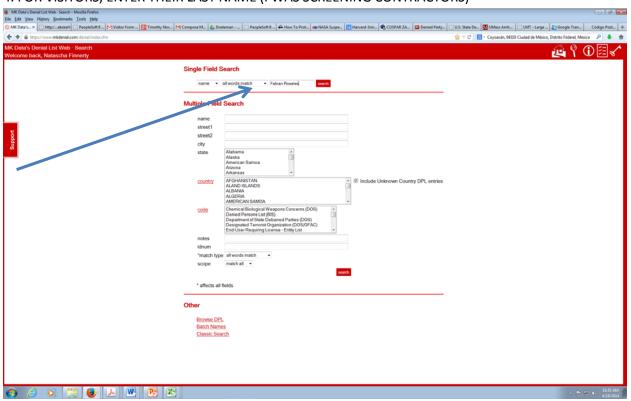

## 5. YOU LOOK FOR A RESULT WITH "0" HITS

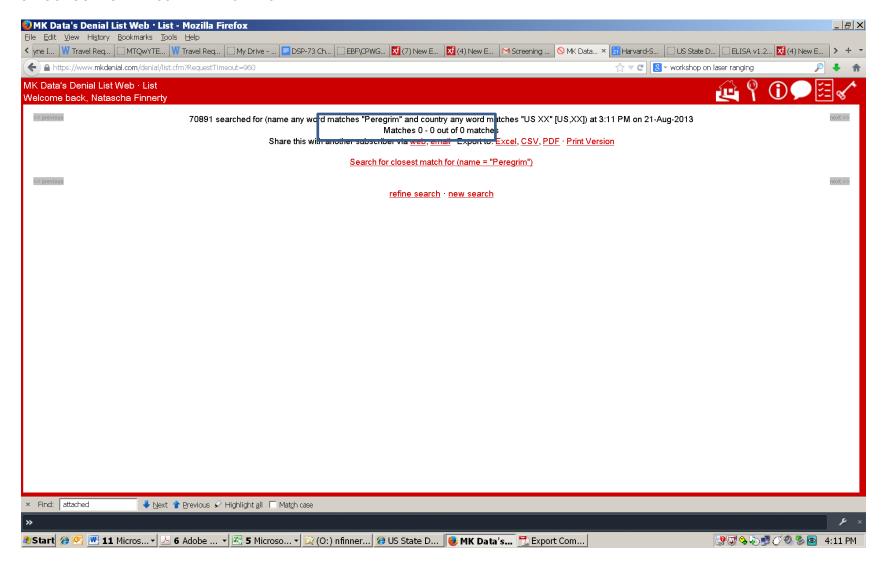

## 6. THE SEARCHES ARE SAVED AND CAN BE ACCESSED THROUGH THE BROWSE SEARCH LOG

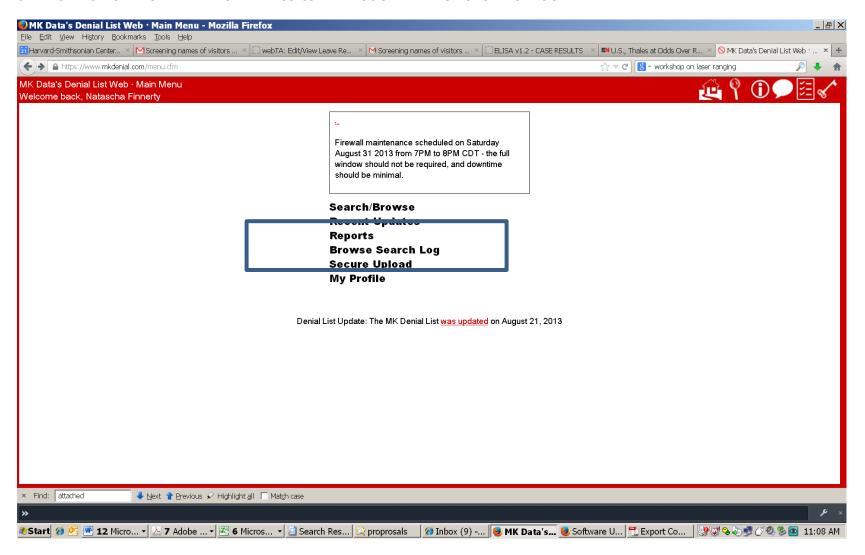

## 7. ENTER THE SEARCH DATE RANGE (OR OTHER CRITERIA AS DESIRED)

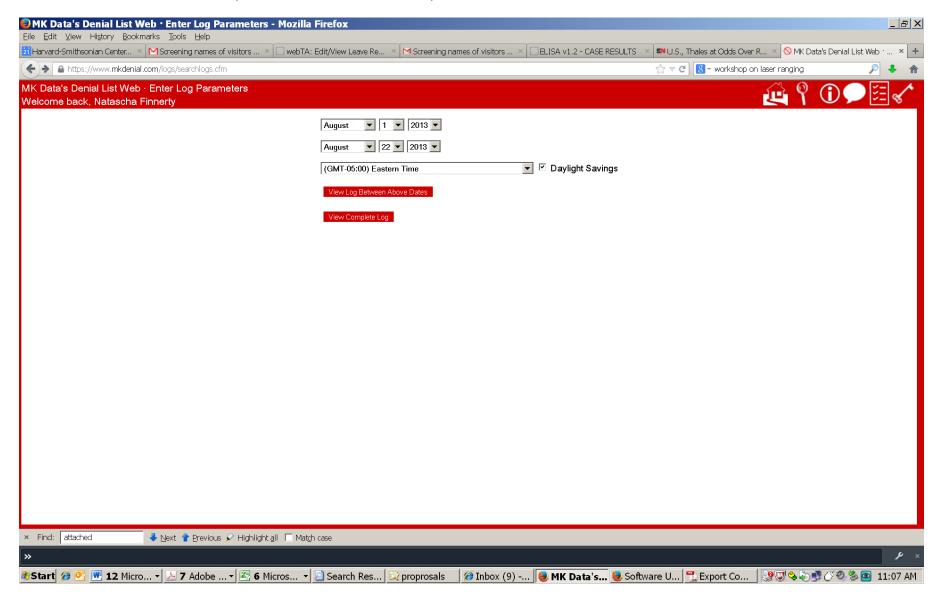

### REPORT OF SEARCHES IS GENERATED

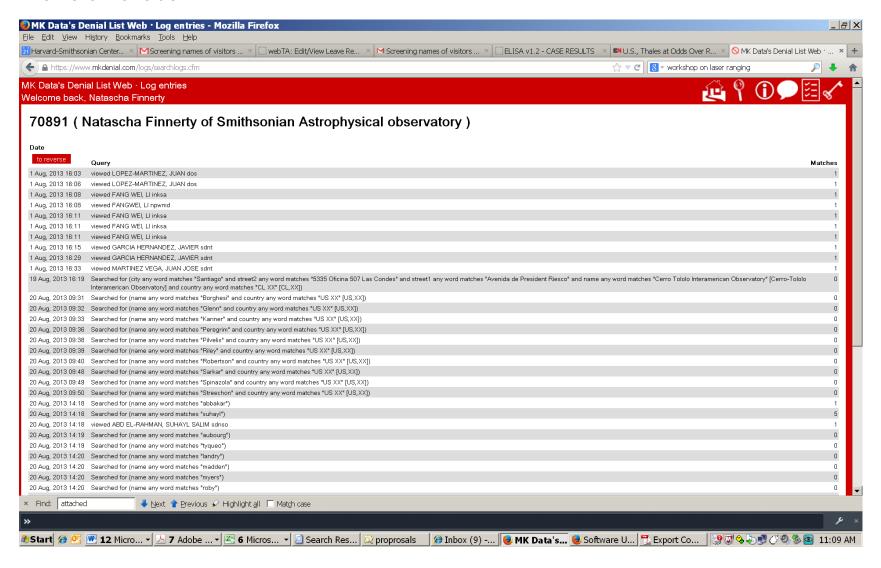

## YOU CAN DOWNLOAD THE LIST PERIODICALLY

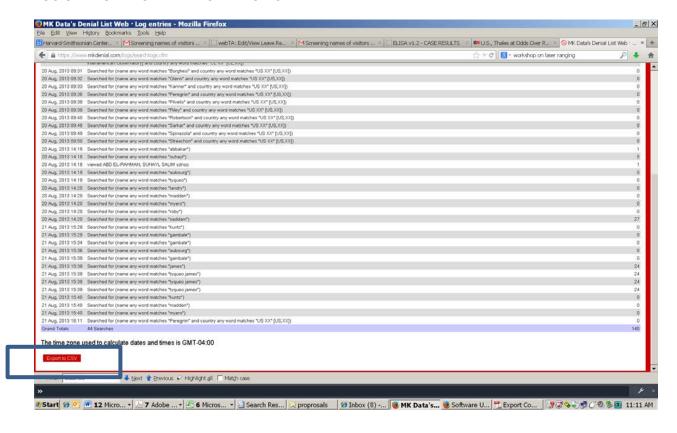